## **Hämta segmentdata hos Gedmatch**

Gedmatch använder sig att kitnummer. För att komma åt data om segmenten får man välja något av följande alternativ under 'DNA Applications':

'One-To-Many' eller 'One-to-One Autosomal DNA Comparison' (om man redan vet kitnummer man vill jämföra sig mot)

**DNA Applications:** 

- One-To-Many Beta give it a try
- . One-To-Many DNA Comparison Result
- One-to-One Autosomal DNA Comparison

Klicka på den blå summan under kolumnen 'Largest' under 'Autosomal'

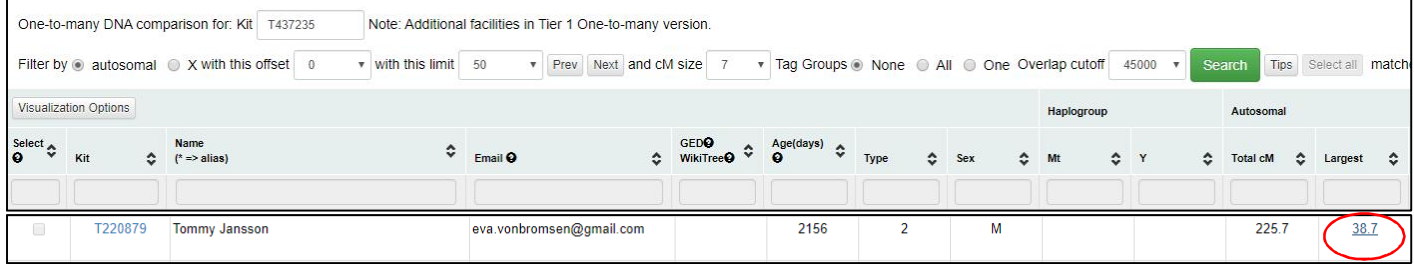

Du kommer nu att få upp en bild med ditt kitnummer och din DNA-träffs kitnummer. Välj 'Position Only' och tryck sedan 'Compare'.

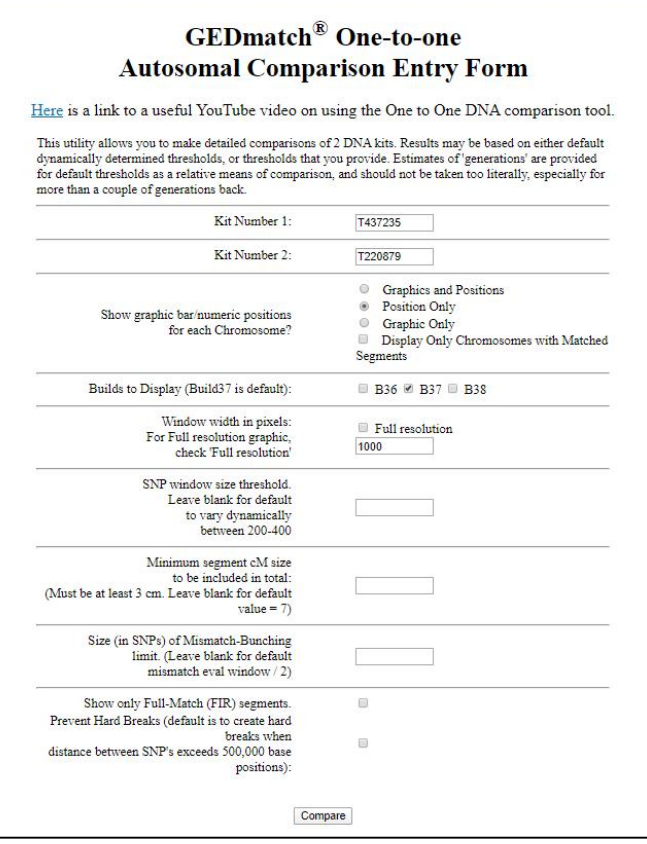

För att markera allt på sidan, tryck samtidigt på knapparna CTRL + A (markerar allt), tryck sedan CTRL + C (kopierar). För att klistra in hos DNA Painter tryck CTRL + V.

## GEDmatch<sup>®</sup> Autosomal One-to-one Comparison - V1.0

Software Version Apr 11 2020 19:11:47

Here is a link to a useful YouTube video on using the One to One DNA comparison tool. Comparing Kit T437235 (Eva Susann von Brömsen) [Migration - F2 - F] and T220879 (Tommy Jansson) [Migration - F2 - F]

Segment threshold size will be adjusted dynamically between 200 and 400 SNPs

Minimum segment cM to be included in total =  $7.0 \text{ cM}$ 

Mismatch-bunching Limit will be adjusted dynamically to 60 percent of the segment threshold size for any given segment.

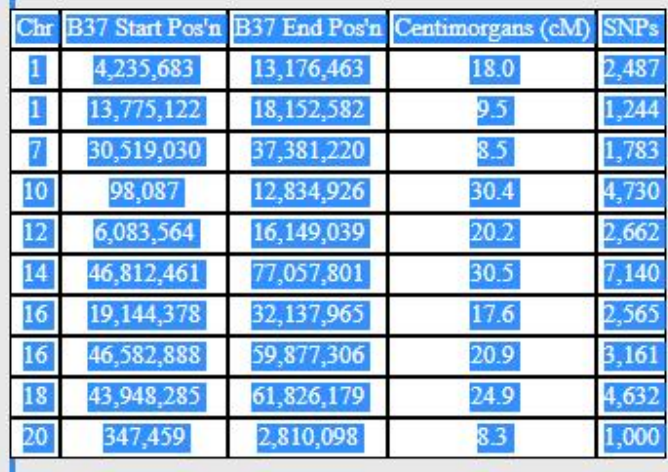